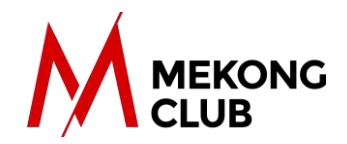

## Registering as a new user on our Members-Only Portal

Welcome to the Mekong Club's Members-Only Portal.

As a member, your organization has exclusive access to our proprietary tools. This document will help you register on the portal for the first time.

Please note: In order to be able to complete the registration successfully, you need to know your company's Register Code. If this code was not shared internally by one of your company peers, please send an email to us by using the 'contact us' form.

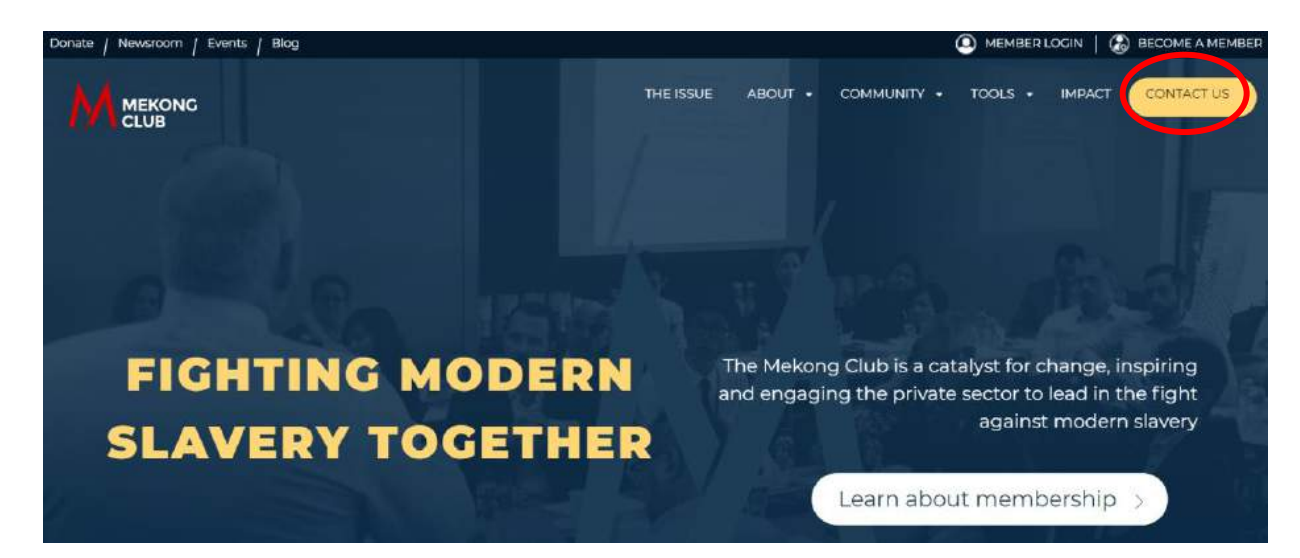

## Registering on the Members-Only Portal

To register, please click on "Member Login" and then on "register here"

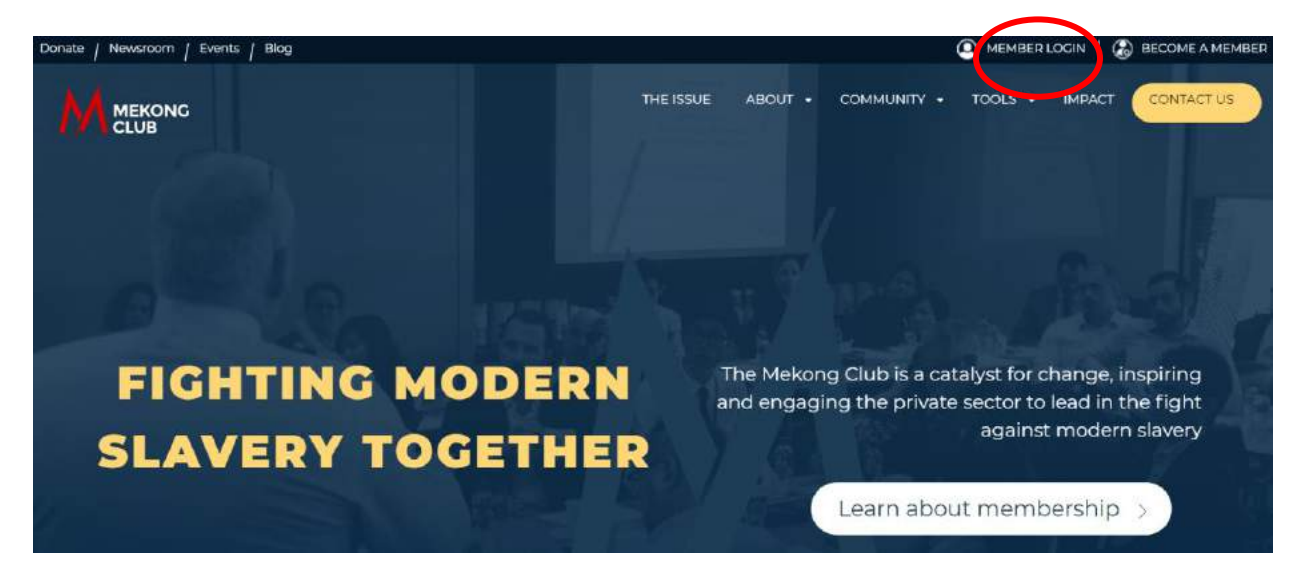

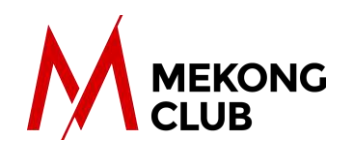

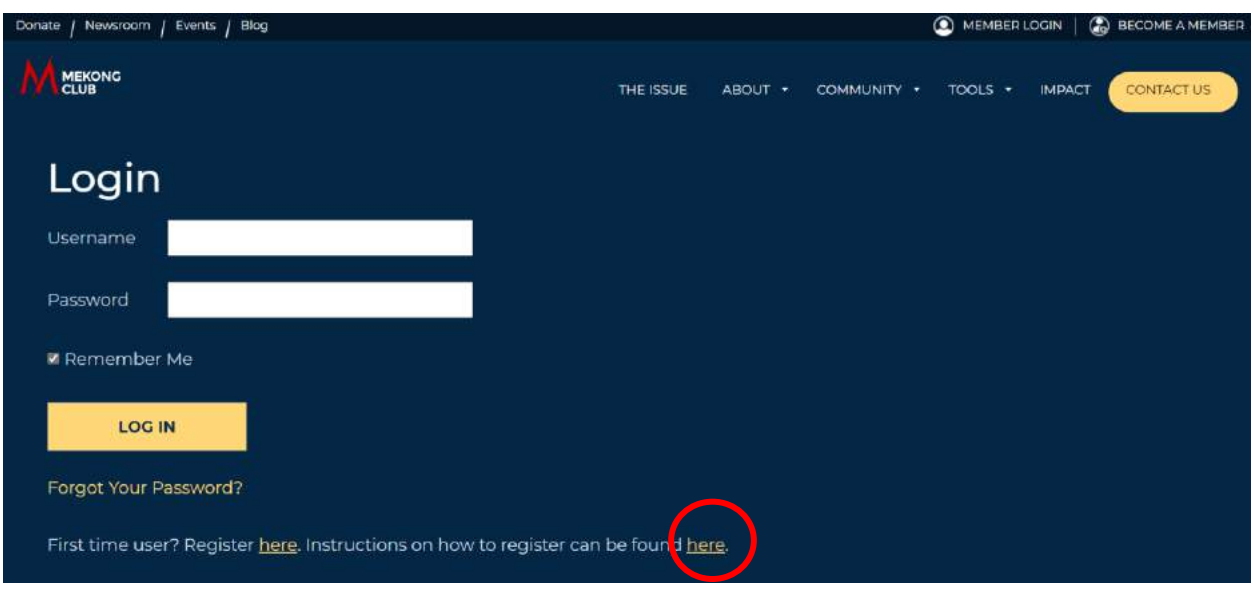

Or follow this link: [https://themekongclub.org/register/. Y](https://themekongclub.org/register/)ou will be directed to this page:

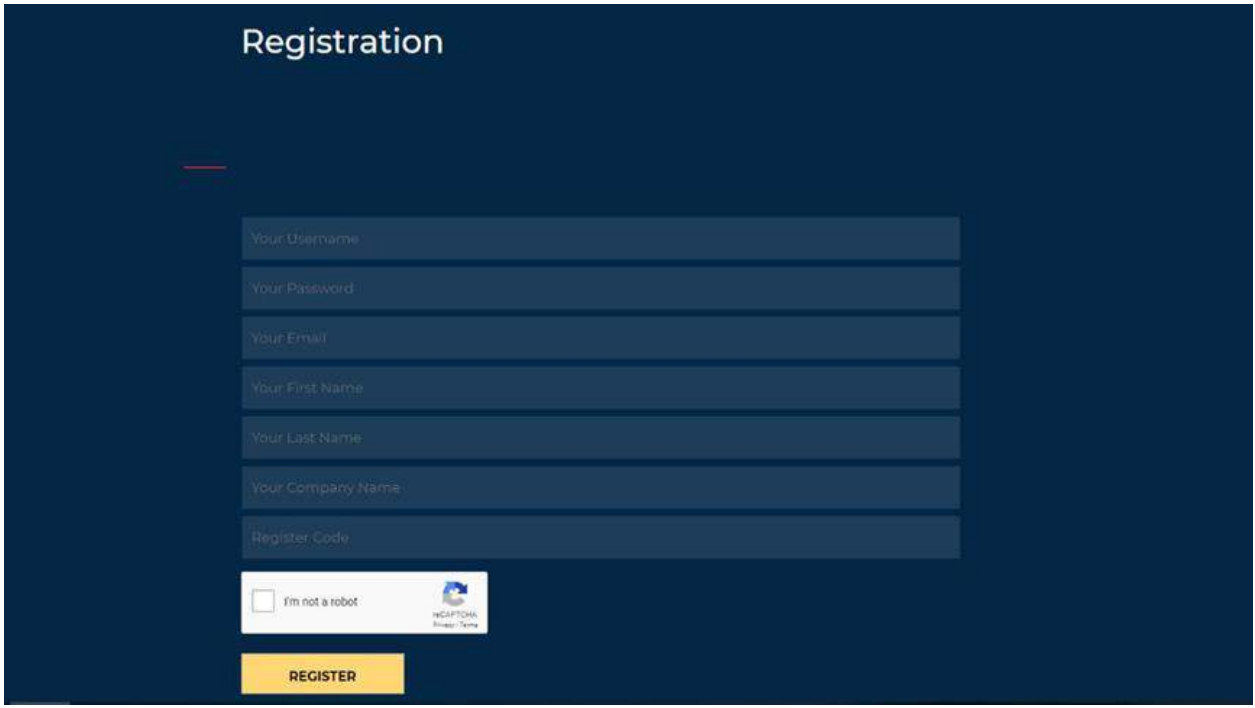

Please complete the details as requested, using the Registration Code that was sent to you via email, your company email, your company name, first and last name and by choosing a username and password. The Register Code is unique for your company and every employee at your company need to use it once while registering.

Once you've completed the form, tick "I'm not a robot" and click "Register".

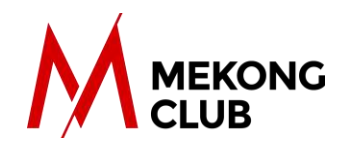

If registration is successful, a message will appear at the bottom informing you that you are now registered. You can now login with your chosen credentials.

After the registration is completed, you will no longer need to use the Registration Code but simply insert your credentials (username and password) and click "Log In" every time you want to access the portal.

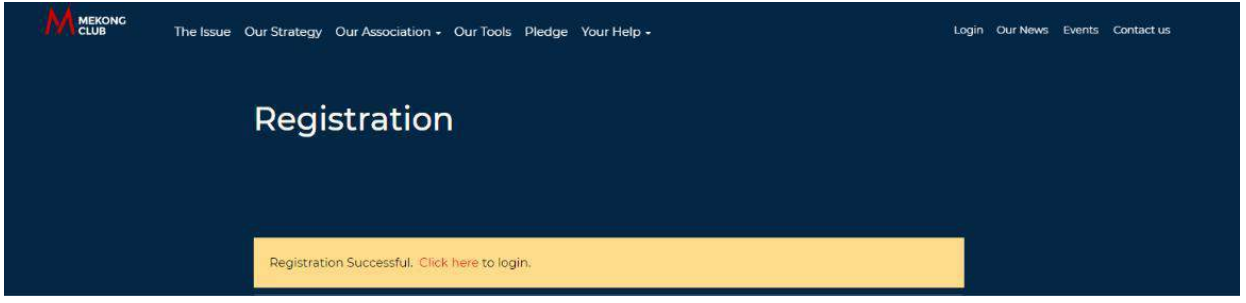

If you forget your password, you can easily create a new one by clicking on the "Forgot Your Password?" button:

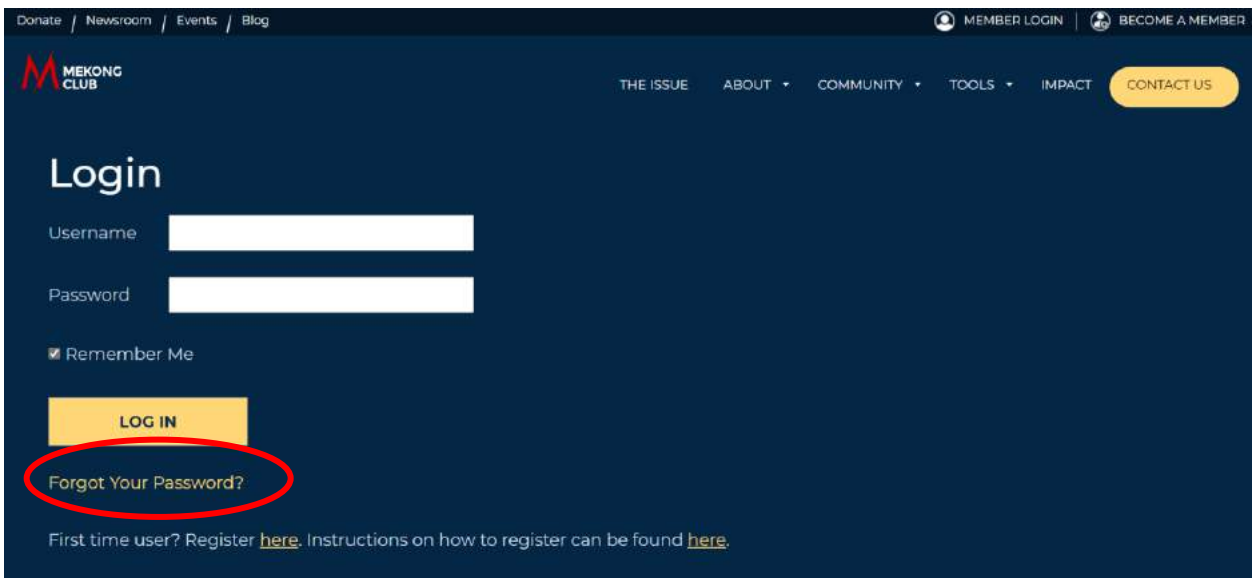

This will take you directly to the toolkit page: [Tools](https://themekongclub.org/our-tools/)

This will take you directly to the [e-Learning](https://themekongclub.org/courses/ending-modern-slavery/) page: e-Learning

Thank you for using our members-only portal. If you have any questions, please email: [info@themekongclub.org](mailto:info@themekongclub.org)